### חיפושים בספרייה - חסמב"א

## חיפוש ספרים מאמרים בבת אחת החיפוש הוא קל ופשוט אך יש להקפיד על מספר כללים

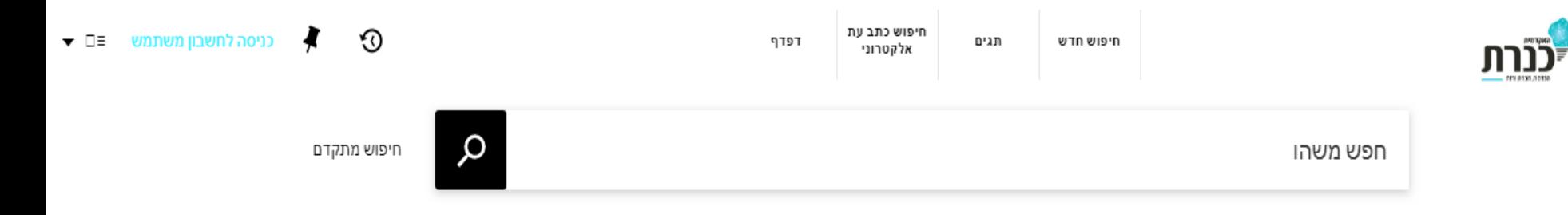

#### חסמבא [ חיפוש ספרים מאמרים בבת אחת ] קטלוג הספרייה

**מערכת חסמבא** מאפשרת ביצוע חיפוש ב ספרים מודפסים ואלקטרונים כתבי עת וכתבי עת מקוונים תזות סרטים קישור ישיר של פריטים לקורסים הנלמדים

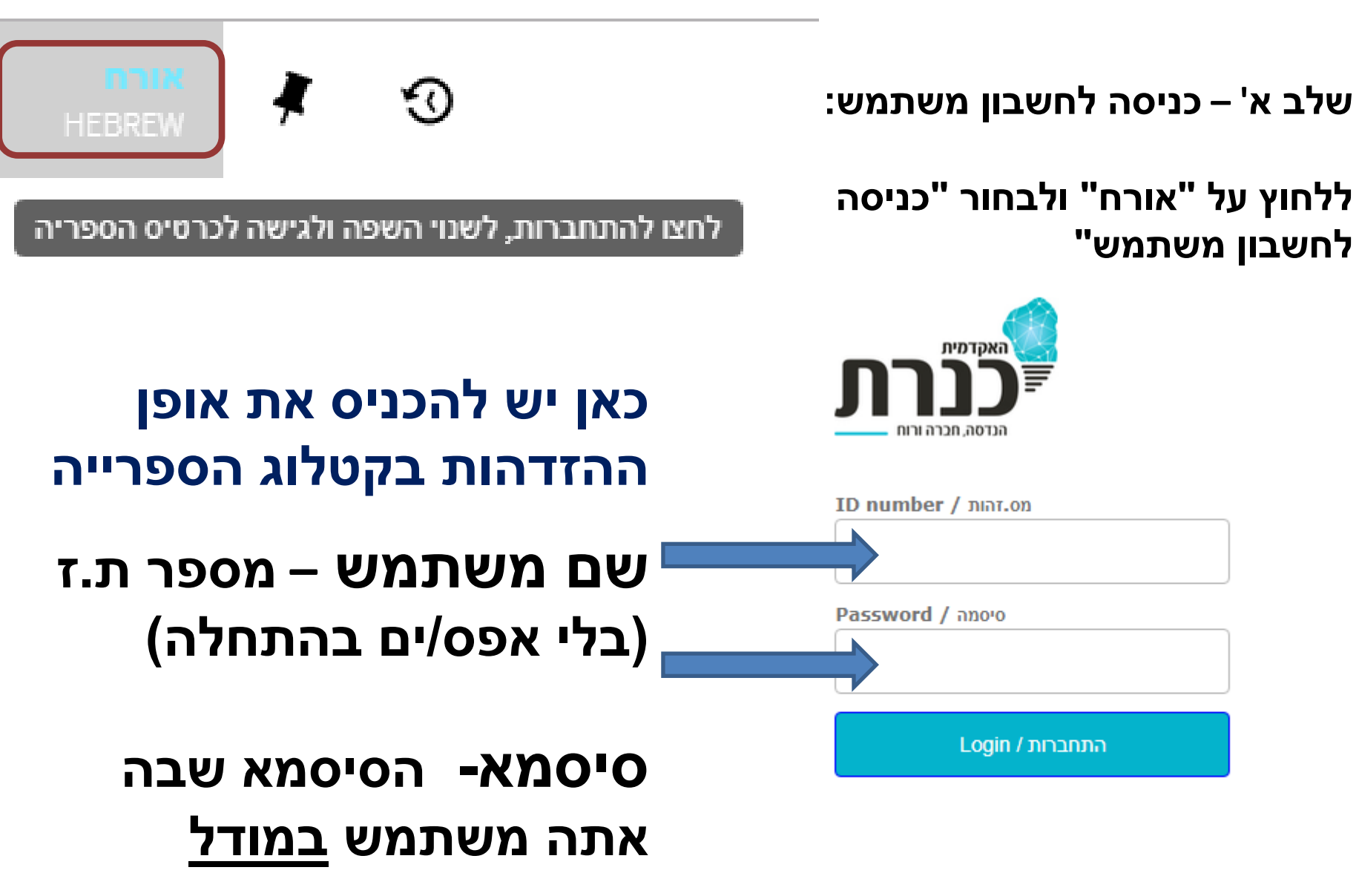

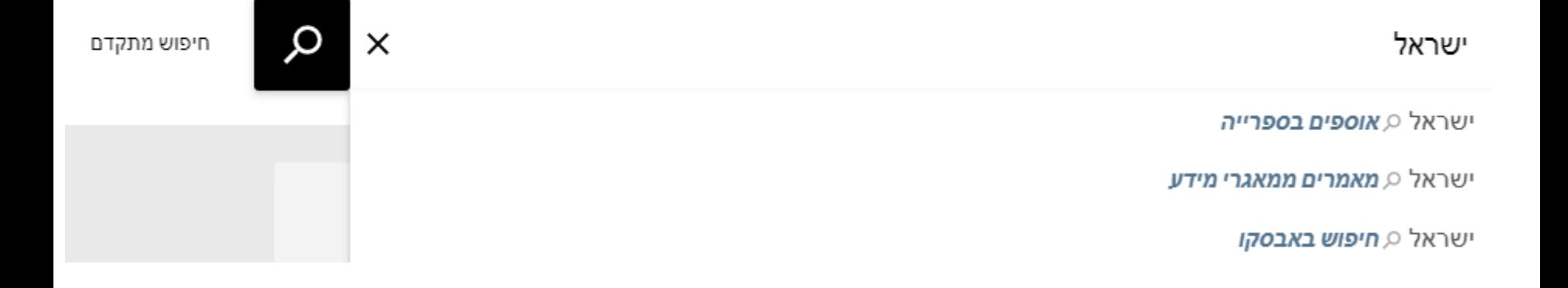

#### **ניתן לבחור חיפוש באוספים בספרייה / מאגרי מידע / אבסקו**

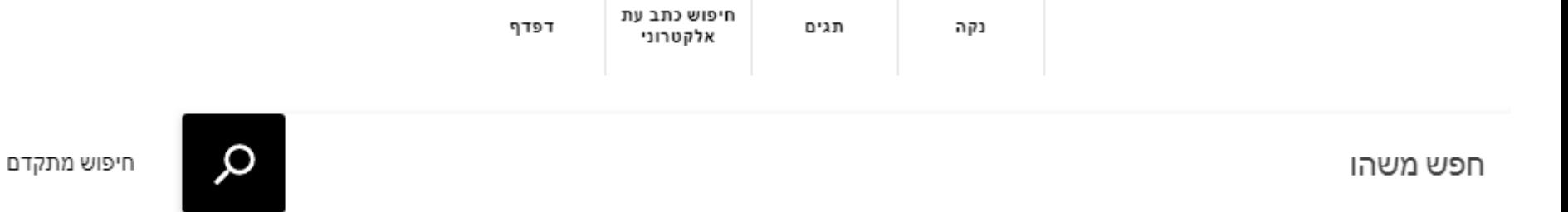

### **מקישים בעברית או אנגלית לפי נושא / שם ספר / כתב עת / סרט/ מחבר**

לאחר שנכנסת למערכת ואתה מזוהה ניתן להתחיל לעשות חיפושים

## אוספים בספרייה

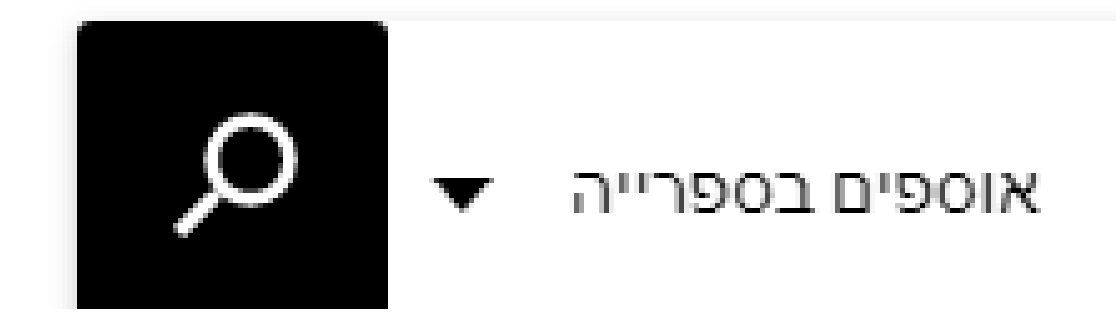

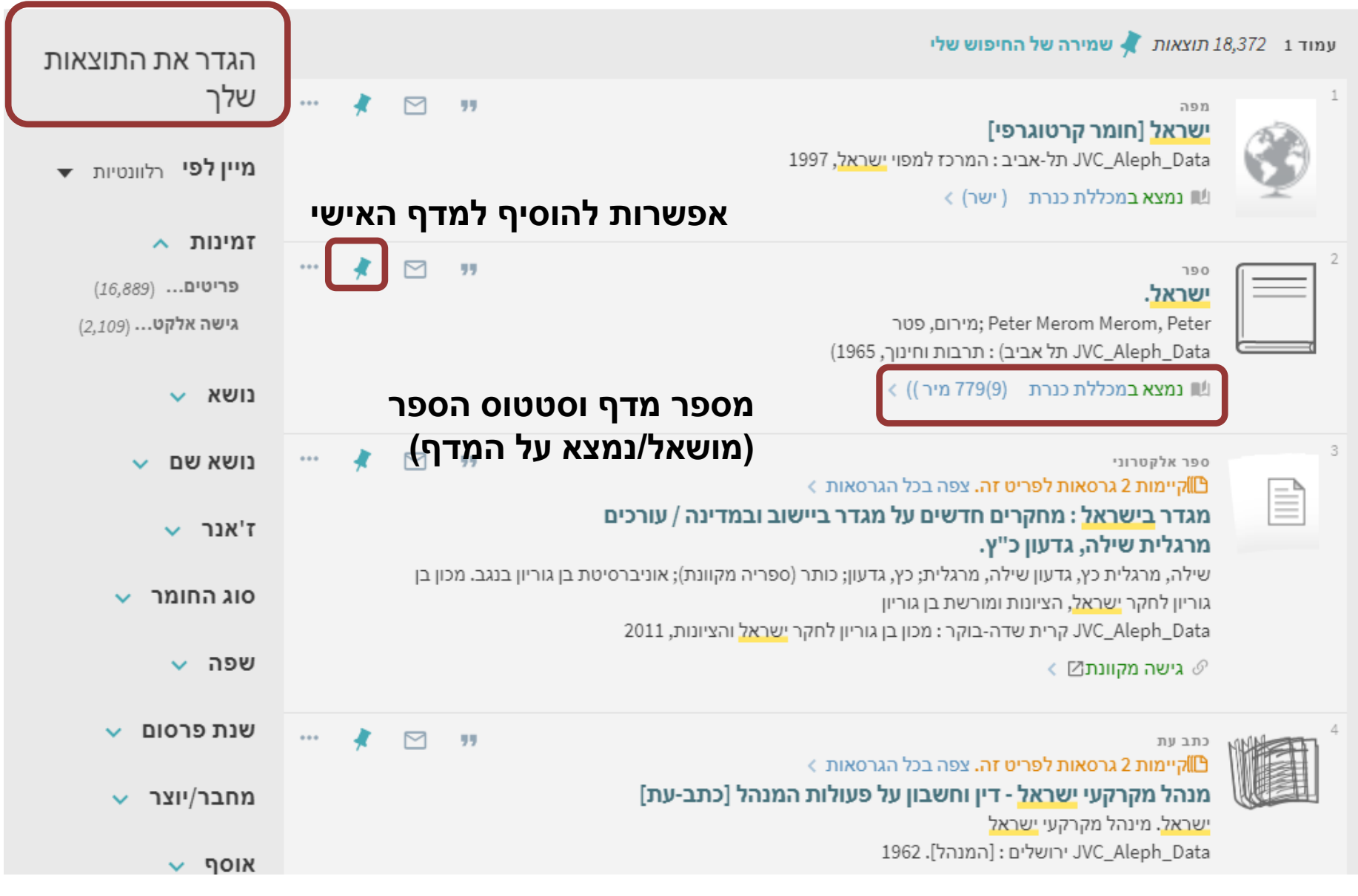

ניתן לבחור רשומה ולקבל פירוט נוסף וכן **להגדיר את התוצאות** מצד שמאל לפי מיון הלוונטיות, תאריך, כותר), לפי זמינות (גישה אלקטרונית או פריטים) / נושא / ז'אנר / סוג ( חומר / שנה / שפה ועוד

#### **לחיצה על רשומת הפריט ייתן לנו פירוט נוסף על הפריט ואפשרויות שונות )ציטוט, קישור, הדפסה, דוא"ל(**

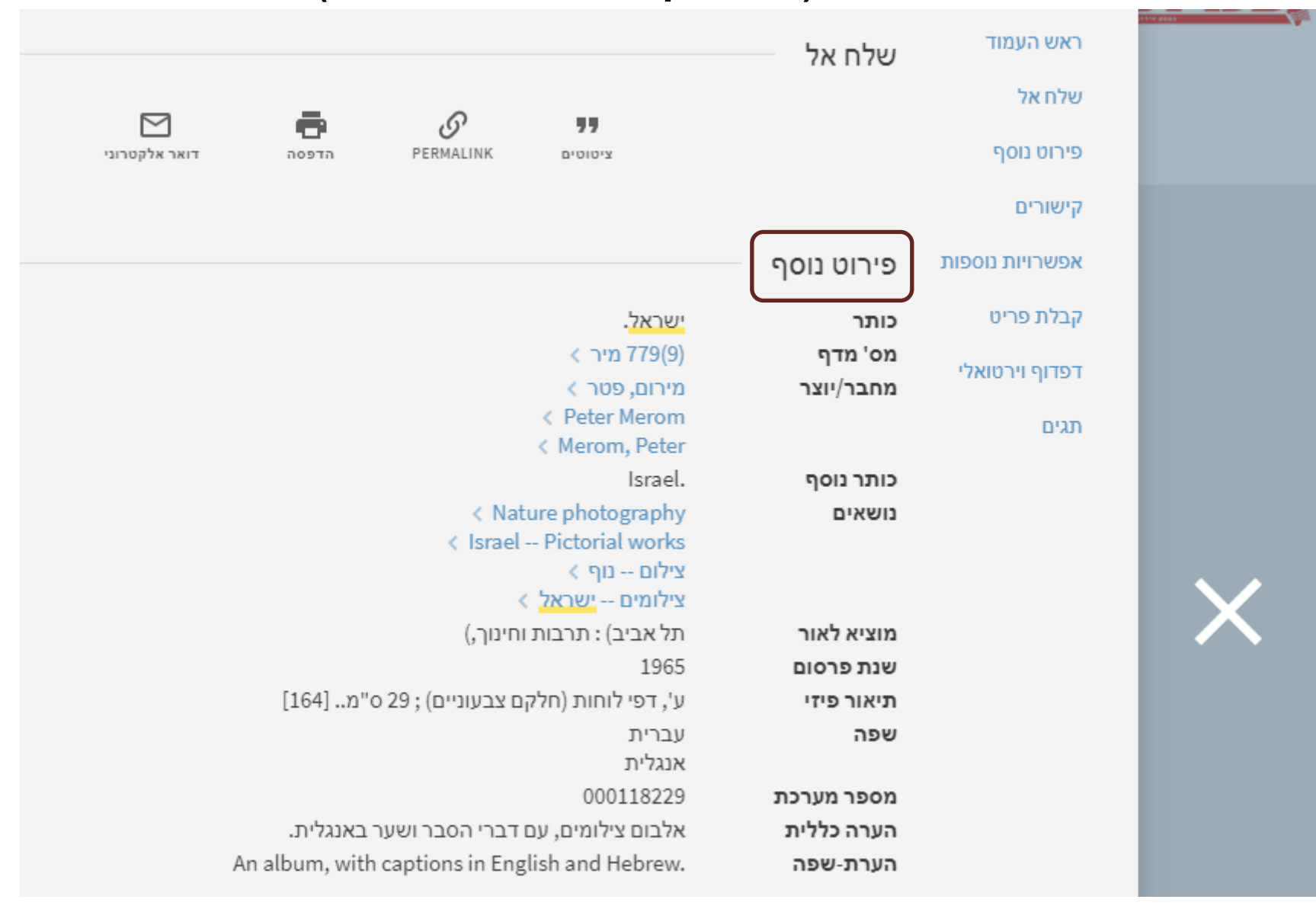

#### **כאשר גוללים למטה ניתן לראות את המיקום המלא של הפריט ותנאי ההשאלה**

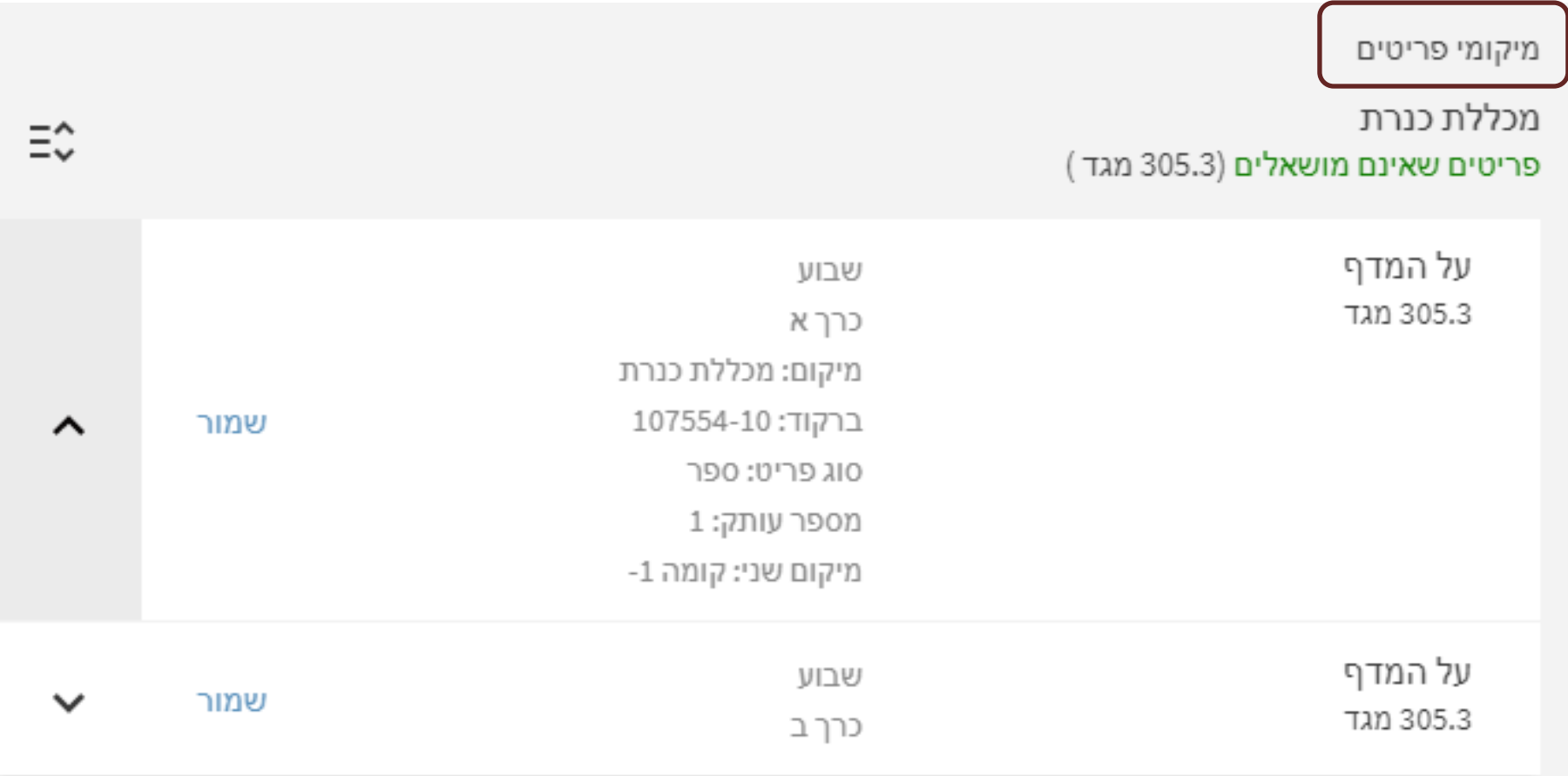

#### ניתן לראות פרטים אלו – בתנאי שהינך מוגדר כקורא בספרייה ) שם משתמש ( ולא כאורח

#### **ביצוע הזמנת ספר: במידה והספר על המדף ניתן להשאילו. במידה והספר מושאל )לא זמין בספרייה( נלחץ על שמור ולאחר מכן "שלח הזמנה"**

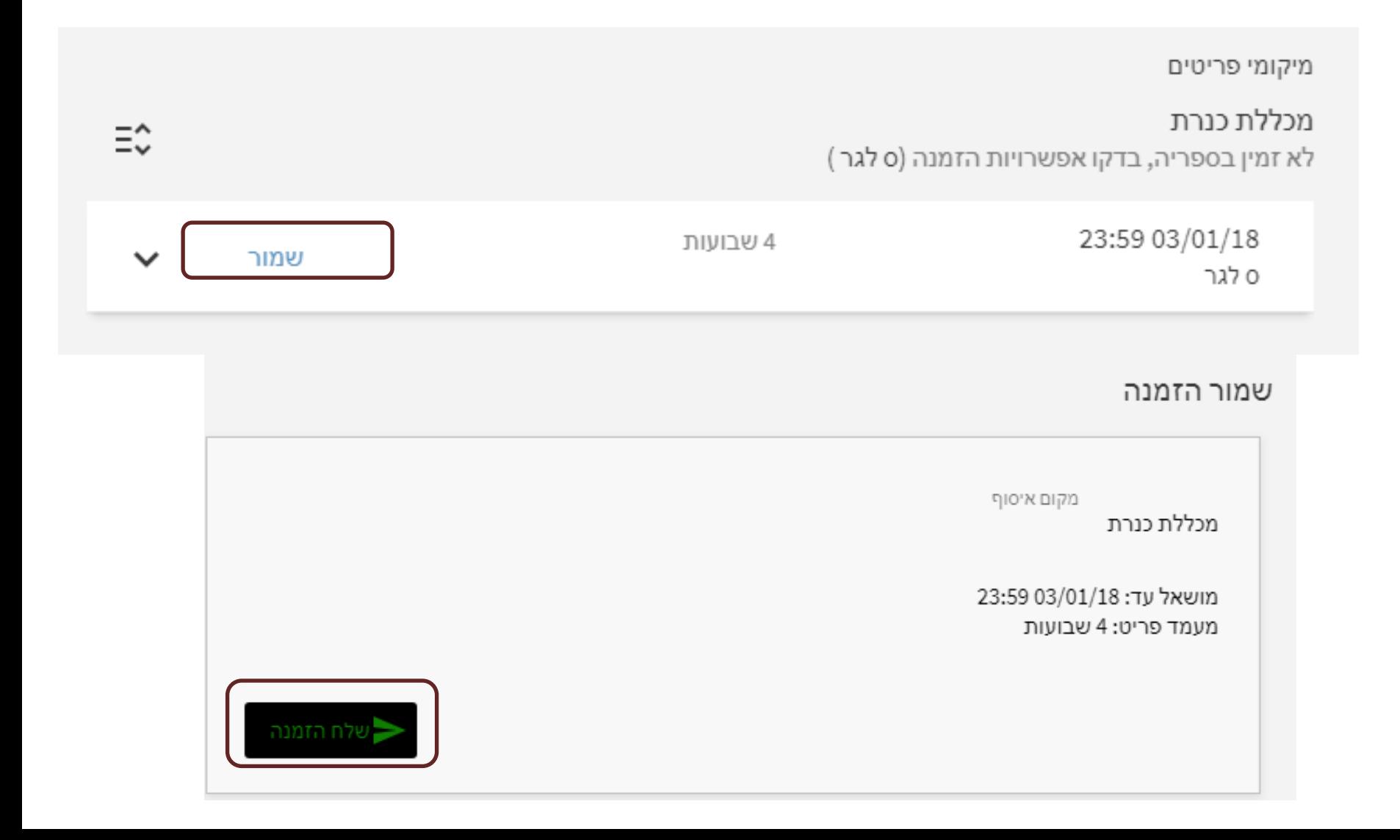

#### גישה מקוונת – לאחר שלחצת על גישה מקוונת

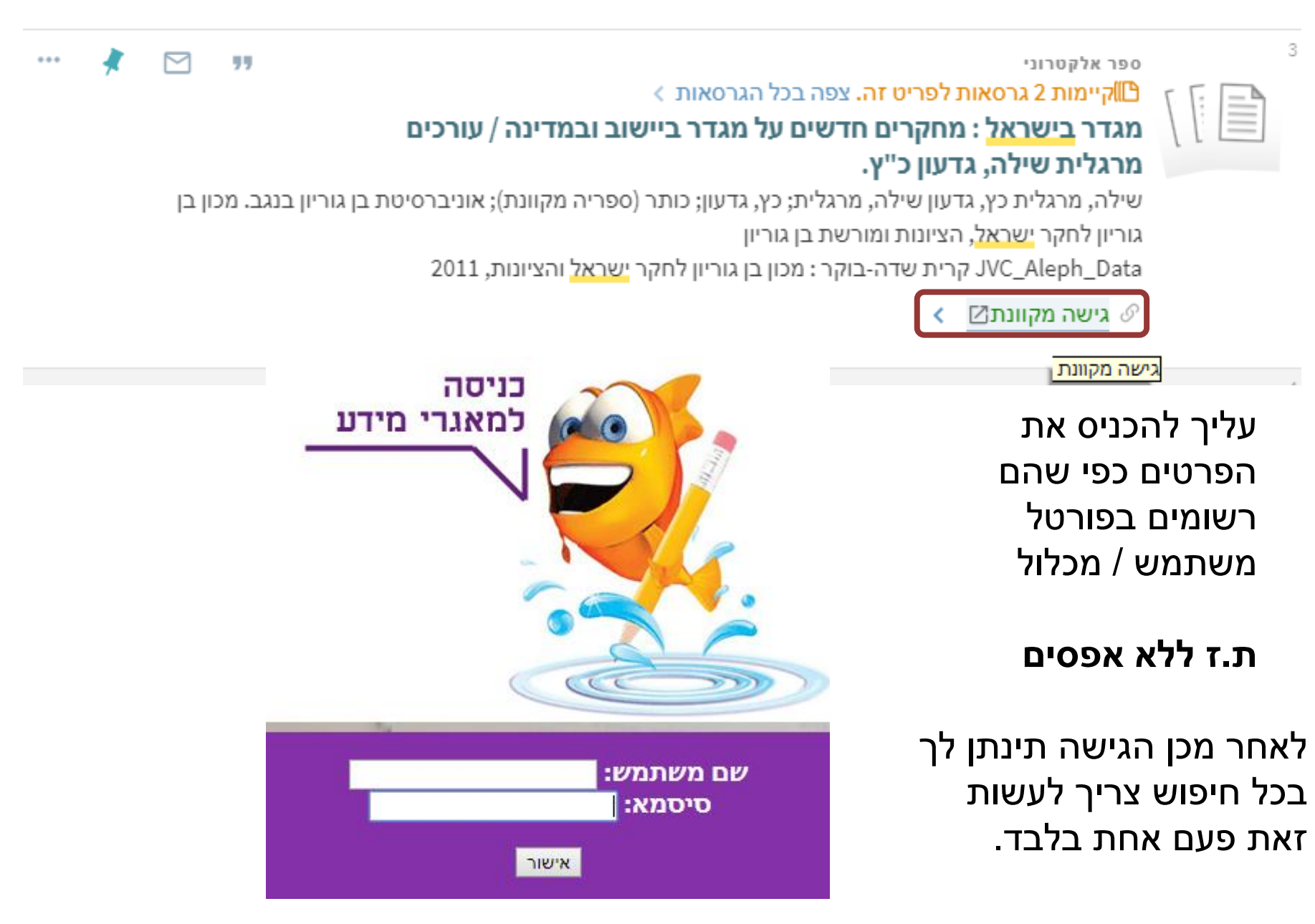

# מאמרים ממאגרי מידע

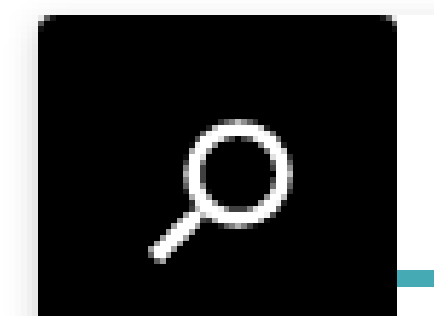

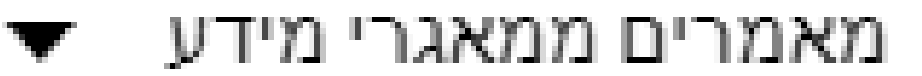

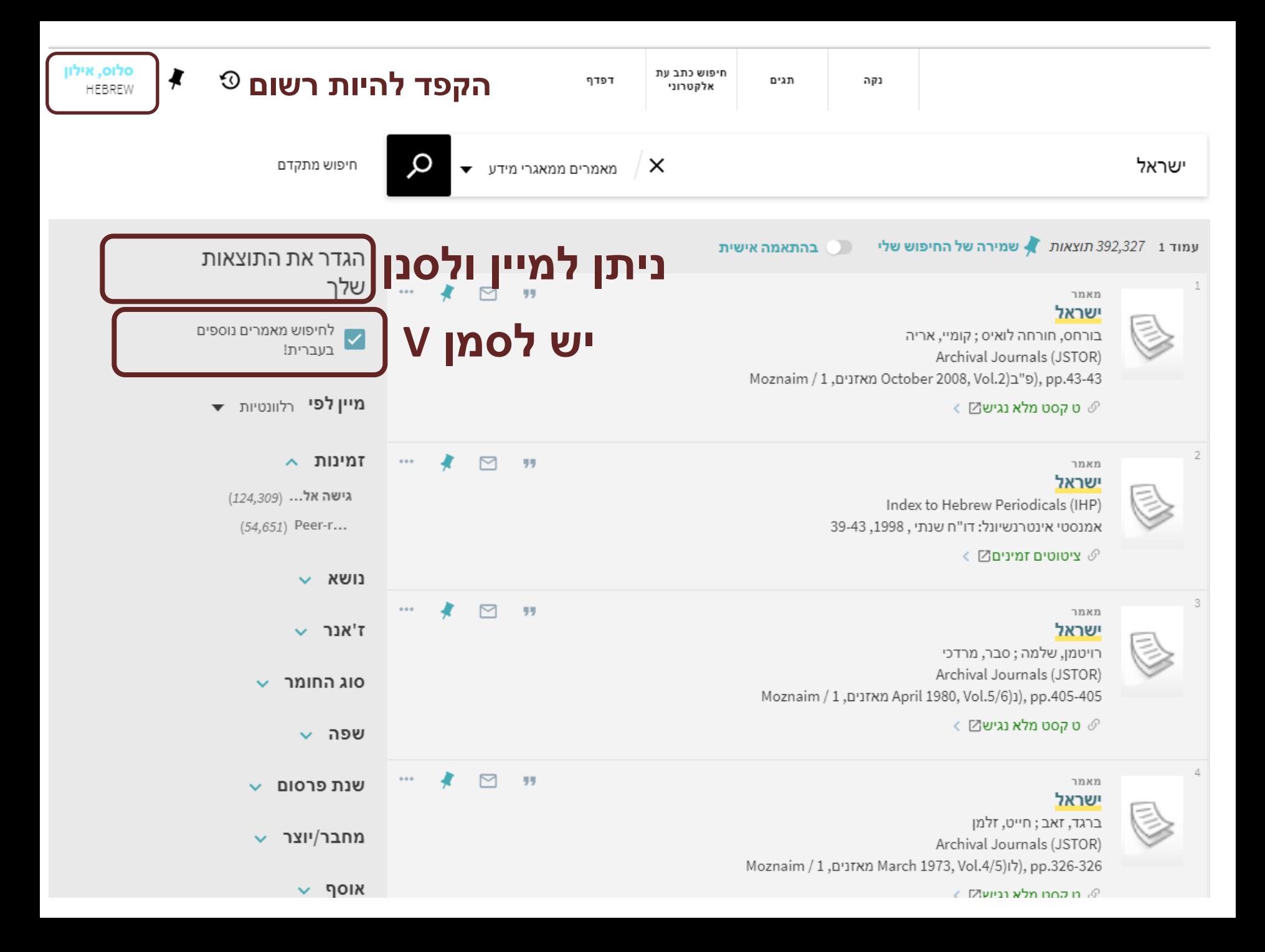

#### **בצוע חיפוש מתקדם לאוספים בספרייה ולמאמרים ממאגרי מידע**

ניתן לבצע חיפוש מתקדם (שילוב של מילות מפתח) וכן סינון לפי פרמטרים  $($ סוג חומר / שפה / שנת פרסום)

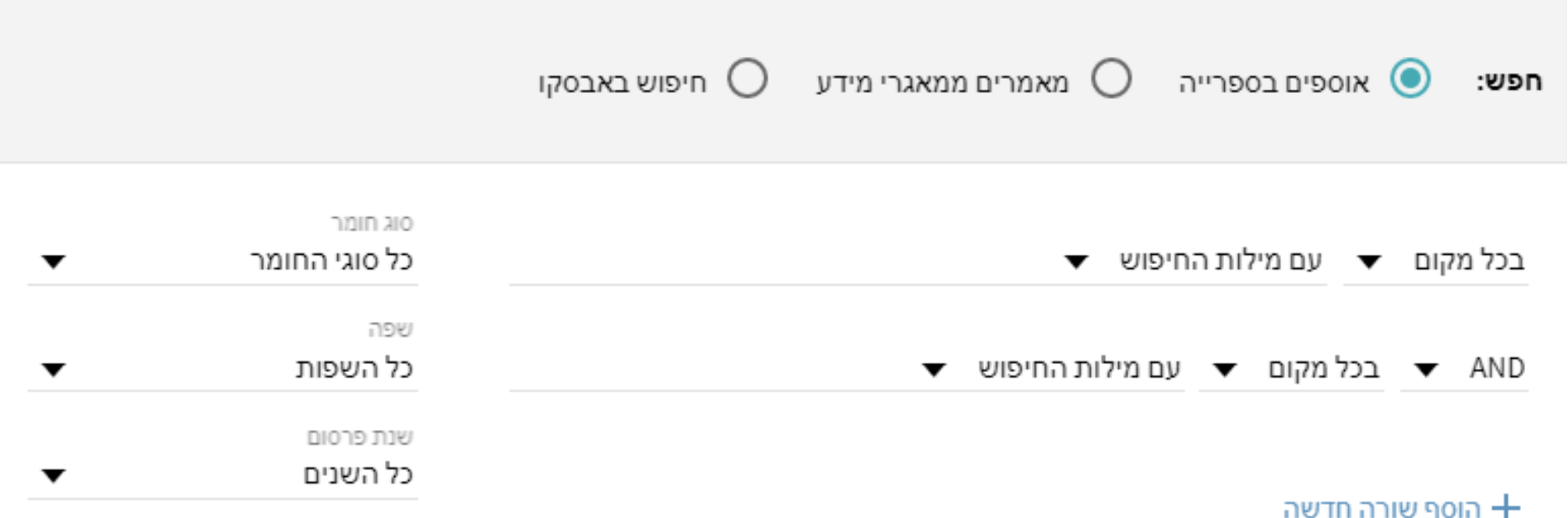

## לברורים נוספים נא לפנות לספרניות הייעץ או להגיע להדרכות.

חיפושים נעימים צוות הספרייה.

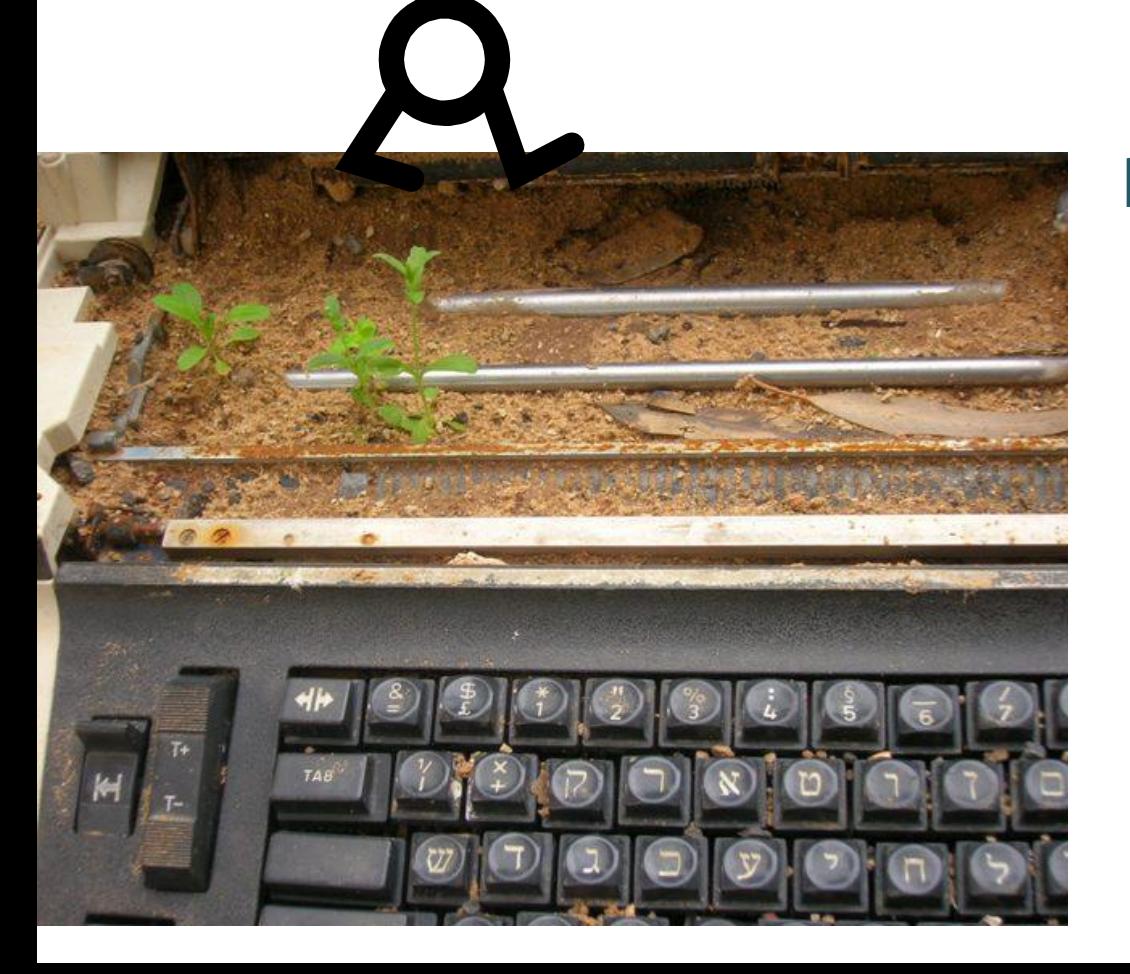

63